# WindowTangler Crack License Key Full Download [Latest 2022]

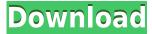

#### WindowTangler Crack+ (Final 2022)

WindowTangler is a free window management application. Its design comes with a single primary window in the middle, which is used for common operations, like moving, resizing or closing windows. A close button is also placed here, so you can easily close active windows. In the left corner, you can manage and organize all visible windows by applying tags and window groups, and a button is placed here as well for easy access to hidden windows. There are two types of windows you can work with. The first one is the window title, which will be available in the main window. In this mode, all windows will automatically open here. The other mode is to use tags, which will bring all windows that have a certain tag into the main window. You can add tags with text, as well as using tags to target various program files such as explorer.exe, wmp.exe or acroread.exe. There are a total of 52 tags for Windows and 5 for programs. Once you are done with the main window, all windows in the application will be available in the right side. A quick way to activate all windows is by using keyboard shortcuts, or assign hotkeys for window management. The application comes with multiple sections that can be selected with buttons. You can also quickly hide all windows by using a single hotkey, and this will be the default mode. Since it is a free application, you will need to enter your email address to download and use it. However, the trial version doesn't require registration. Let's start with the positive. At one time, the Boston Bruins and Pittsburgh Penguins were among the most hated teams in the National Hockey League. They were both heavyweights in the Eastern Conference. They both have been to multiple Stanley Cups and have plenty of rings on their fingers. They've also been among the league's most maddening teams over the last decade, mostly due to the fact that the puck wouldn't stop bouncing around their rinks. Boston's -20-point cushion over the Penguins in the Atlantic Division should have been due to more than a few bounces. The Bruins just don't belong in the same league as Pittsburgh. But the Penguins haven't been as bad this season. They aren't a lock to make the playoffs, but they should be a

## WindowTangler Free Download

A large number of actions can be initiated by specific keyboard combinations, even from multiple applications. In Windows, the hotkeys can be accessed from the System settings, or from the keyboard shortcuts icon in the taskbar. WINDOWS Control: Windows on any computer start with a primary window. They can have any number of desktops and frames on them. The number of windows that can be present can be specified in the window properties. WINDOWS ALT+CLICK: Windows are activated with ALT+CLICK. The system normally brings up the window-mapping application, which lists all windows that can be activated with the same keystroke. WINDOWS ALT+SHIFT+CLICK: Windows are activated with ALT+SHIFT+CLICK. The system normally brings up the windowmapping application, which lists all windows that can be activated with the same keystroke. WINDOWS KEYBOARD SHORTCUTS: Windows key (Windows Key) Windows key + A: Activate the next desktop. Windows key + D: Maximize the active window. Windows key + W: Maximize all windows. Windows key + S: Minimize all windows. Windows key + M: Open the window-mapping application. Windows key + L: Lock the active window. Windows key + R: Switch to the next workspace. Windows key + F: Switch to the previous workspace. Windows key + T: Switch to the first workspace. Windows key + Enter: Open a folder or documents-list. Windows key + Tab: Open the last used application. Windows key + Z: Show all open windows. Windows key + S: Show the System tray. Windows key + J: Show all windows on the desktop. Windows key + O: Show all hidden windows. Windows key + U: Show all hidden windows on the desktop. Windows key + K: Close a window. Windows key + C: Close a window and put it on the desktop. Windows key + H: Open a window to the desktop. Windows key + V: Open a window to a particular folder. Windows key + D: Open a window to the last used folder. Windows key + F: Open a window to the desktop. Windows key + G: Open a window to a particular folder. Windows key + N: Open a window to the desktop. Windows key + X: Open a window to a 2edc1e01e8

## WindowTangler Crack+ Activation

Organize, manage, and make invisible all your windows in a single place. Set keyboard shortcuts to hide windows, create new groups, and toggle visibility. The application manages groups and hotkeys for you. WindowTangler Download Link: What's New: -- Multiple theme improvements -- Bug fixes and various optimizations -- Added new command to maximize windows Requirements: Windows 10 / Windows 8.1 / Windows 8 / Windows 7 / Windows Vista Windows have been offering a way to manually move apps around to specific partitions for a while now, but how you can do this with Win32 apps is less clear. Now we have the answer: App Localization! App Localization can be activated in the App & Browser Control Panel (also called App Localization tab) under the General section. This feature was added to Windows 10, but if you want to try out it with your older Windows, you can just use the online App Localization Tool. App Localization and the equivalent function in the Windows App Store app allows you to set the default folder for any given app. It can also be used to set the default language for the installed apps. We've listed the steps for the same here: Keep in mind, that the tool will detect all apps installed in your computer and will only work for apps which don't have any other language packs installed (as some apps have localized versions with a different language pack). You can use the tool to localize any app. For example, you can localize our Free Downloader app to get the Russian version. How to Add an App to the Localization Tool Open the App Localization Tool. For example, you can open it by clicking on the Microsoft Store icon next to the Start Menu tile for Windows Store. From the main screen, click on 'Select from all languages'. Once you select your desired language, click 'Next' button. Select the apps you want to localize from the list. Click 'Next' button. If your Windows 10 is still in the process of downloading, you might need to refresh the list for the latest changes. Click 'Finish'. Windows 10 will start the App Localization process. Once done, you can start using your localized version of the app. You'll see a 'Localized version' section in the app details.

https://new.c.mi.com/th/post/1456716/Cartea\_Lui\_Dzyan\_Pdf\_22

https://techplanet.today/post/pcsx2-out-of-memory-texturing-temporarily-disabled-hot

https://jemi.so/iobit-smart-defrag-630-serial-key-keygen-[work

https://techplanet.today/post/rule-the-rail-password-18

https://new.c.mi.com/my/post/637018/Visual\_Studio\_2017\_Crack\_ISO\_With\_Product Key Down

https://jemi.so/3d-analyzer-latest-version-free-download-for-windows-7-32bit-torrents-downloads-link

https://new.c.mi.com/my/post/633665/Nanjing\_Swansoft\_Cnc\_Simulator\_V653\_Ext\_ra\_Quality\_

https://new.c.mi.com/th/post/1452689/Secret\_Superstar\_EXCLUSIVE\_Full\_Movie\_Hindi\_Dubbed

 $\frac{https://new.c.mi.com/th/post/1456721/Playstation\_3\_Games\_Download\_Jailbreak\_T}{OP\ Free}$ 

https://reallygoodemails.com/hautho0fragsu https://techplanet.today/post/rslogix500freefix-downloadcrack https://techplanet.today/post/vidhata-full-link-movie-1982-hd-174

#### What's New In?

WindowTangler is a powerful Window management tool. It's designed to help you quickly and easily manage your windows on the desktop. View, close, hide and show windows. Create groups. S.o.S - Save all Quickly and easily save the current screen layout in separate files for safe keeping. System information Show a list of the applications running on the current system with usage details and CPU/Memory usage. Additional tools: - Show a list of the applications running on the current system with usage details and CPU/Memory usage. - Save/Restore the windows layouts in separate files for safe keeping. - Clear the selection of windows from the list of visible windows. - Toggle visible windows. - Toggle the selected windows. - Move the selected window to the top or bottom of the active window list. - Toggle the visibility of a selected window. - Move the selected window to the top or bottom of the active window list. - Toggle visible windows. -Move the selected window to the top or bottom of the active window list. - Toggle the selected windows. - Move the selected window to the top or bottom of the active window list. - Toggle visible windows. - Move the selected window to the top or bottom of the active window list. - Toggle the selected windows. - Move the selected window to the top or bottom of the active window list. - Hide/Show the selected windows. - Hide the selected windows. - Move the selected window to the top or bottom of the active window list. - Hide the selected windows. - Move the selected window to the top or bottom of the active window list. - Hide the selected windows. - Move the selected window to the top or bottom of the active window list. - Hide the selected windows. - Move the selected window to the top or bottom of the active window list. - Hide the selected windows. - Move the selected window to the top or bottom of the active window list. - Hide the selected windows. - Move the selected window to the top or bottom of the active window list. - Hide the selected windows. - Move the selected window to the top or bottom of the active window list. - Hide the selected windows. - Move the selected window to the top or bottom of the active window list. - Hide the selected windows. - Move the selected window to the top or bottom of the active window list. - Hide the selected windows. - Move the selected window to the top or bottom of the active window list. - Hide the selected windows. - Move the selected window to the top or bottom of the active window list. - Hide the selected windows. - Move the selected window to the top or bottom of the active window list. - Hide the selected windows.

## **System Requirements For WindowTangler:**

Minimum: OS: Windows Vista, Windows 7, Windows 8, Windows 8.1, Windows 10, Windows Server 2012, Windows Server 2016, Windows Server 2012 R2, Windows Server 2008 R2, Windows Server 2003, Windows Server 2003 R2 CPU: Intel Pentium 4 2.8GHz RAM: 1GB RAM Disk space: 12GB Video card: NVIDIA GeForce 9800M GS Sound card: DirectX 9.0 compatible sound card Recommended: OS: Windows Vista, Windows 7, Windows 8

#### Related links:

http://gjurmet.com/en/detect-cpu-information-crack-with-serial-key-free-download-macwin-final-2022/

https://womss.com/wp-content/uploads/2022/12/ellzach.pdf

https://www.revealnepal.com/wp-content/uploads/2022/12/SetACL-Crack-License-Keygen.pdf

https://ayusya.in/wp-content/uploads/mSim.pdf

https://eleve-efb.fr/wp-content/uploads/2022/12/AIAB.pdf

http://rsglobalconsultant.com/wp-content/uploads/2022/12/giupasc.pdf

https://amnar.ro/advanced-disk-space-monitor-3-3-1-crack-free-download-for-pc-up dated-2022/

 $\frac{https://vape.tv/wp-content/uploads/2022/12/SAP-Crystal-Reports-Dashboard-Design.pdf}{}$ 

http://hotelthequeen.it/?p=118375

 $\underline{https://kurtiniadis.net/wp\text{-}content/uploads/2022/12/USB\text{-}Drive\text{-}Antivirus\text{-}Portable.p}\\ \underline{df}$